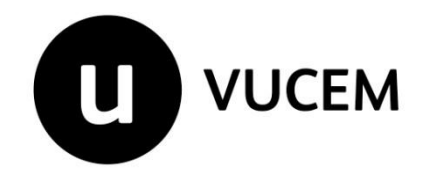

## **Manual de usuario**

## **Gafete Único**

*Como elegir de forma correcta tu guía electrónica.* 

Versión: 2.0

Fecha de publicación: Noviembre, 2021

Fecha de modificación: Junio, 2022

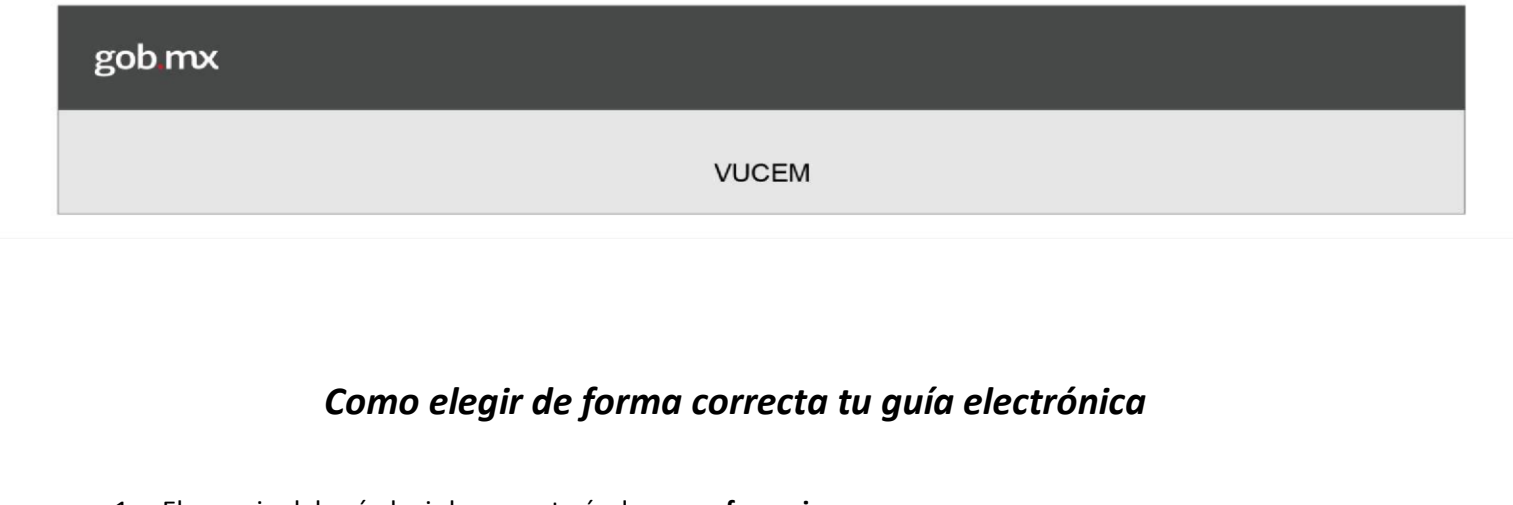

- 1. El usuario deberá elegir la paquetería de su **preferencia**.
- 2. El usuario deberá comprar una guía prepagada electrónica de retorno con el servicio de **recolección** (Obligatorio).

**En el Apartado A, Se muestran ejemplos de diferentes guías de mensajería.**

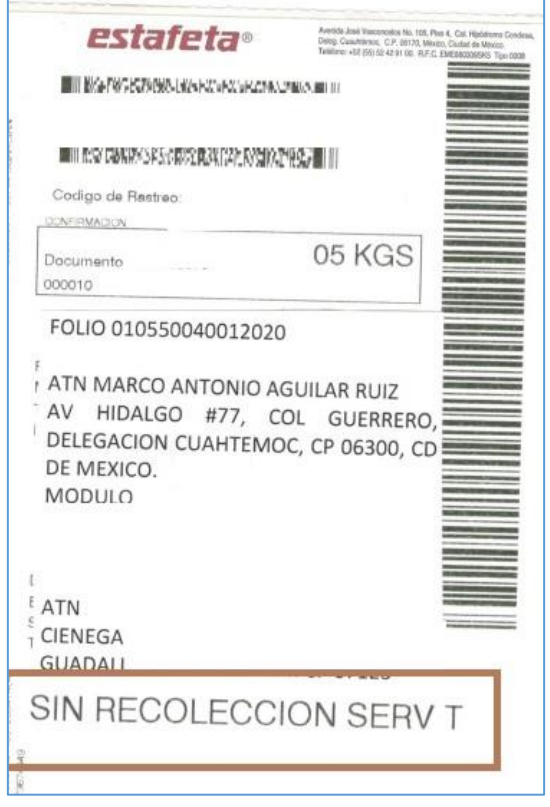

Guía incorrecta, no cuenta con servicio de recolección

3. La guía de retorno debe tener llenada la dirección del remitente y destinatario correctamente y en el área señalada en la guía por la mensajería.

| REDRACK<br>www.redpack.com.mx<br>01-800-013-3333 |                                   | Express        |                         | Guia<br>Prepagada                  | 150<br>538 9<br>64    |
|--------------------------------------------------|-----------------------------------|----------------|-------------------------|------------------------------------|-----------------------|
| No: de Que p<br>F/                               | REP.                              | SF-10712       | Producto                | Origon                             | <b>Disettrico</b>     |
| Remitering Ele                                   |                                   |                | Consignatario:          |                                    | Buy water with        |
| Compañis<br>AV MELI                              |                                   |                | Compañía                | bareles                            | Maddo                 |
| Calle y Numero<br>600 CAS                        |                                   |                | Calle y Número AV       | Hisdalgo                           |                       |
| Colania<br>LAZARO                                |                                   |                |                         | colonia Guerremo Dellagadion       | Cuachtemoc.           |
| Cudad y Estado<br>(753) 53                       |                                   |                |                         | Cluded y Estado Cd. Moxico         |                       |
| Telefono                                         |                                   | CODIQWWWORDS   | Taléfono                |                                    | Codigo Postal         |
| Elsboro                                          | Fecha<br>AMPARA 1 KG.             |                | Monting                 |                                    |                       |
| Firma<br>v                                       |                                   |                | Fechu                   |                                    |                       |
| Conservacionis<br>adretos<br>YAV                 | Dimensiones ExAxA<br>on X         | cm X<br>cm.    | X<br><b>Furner</b>      |                                    |                       |
| Nombre:                                          | olecto <sub>Hore</sub><br>Hedpack |                | <b>Valar Declaredor</b> | Seduro Opcional                    | Pero<br>No. do plezas |
| Feetus                                           |                                   | <b>PREFIER</b> | <b>NO</b>               | fka <sup></sup><br>N <sub>12</sub> |                       |

Guía incorrecta, tiene invertidas las direcciones

4. La guía de retorno deberá llevar los datos del **SAT** como **Remitente,** siendo los siguientes:

Ing. Marco Antonio Aguilar Ruiz Proyectos en Comunicaciones y Tecnologías de la Información Gafetes Transportista o Agente Aduanal (seegún el caso)

Avenida Hidalgo Núm. 77 Col. Guerrero Alcaldía Cuauhtémoc, C.P. 06300 Ciudad de México. Modulo 4, Piso 2, Sala Roberto D´Adonna

- 5. La dirección del **Destinatario** o **Consignatario** en la guía de retorno, deberá corresponder a los datos de la **empresa transportista o del operador** (**nombre, domicilio,** teléfono) y nombre de la persona que recibirá los gafetes y área.
- 6. El costo de la guía dependerá de las tarifas establecidas por cada mensajería contratada. El costo por cada gafete es de \$200 (doscientos pesos 00/100 M.N), el cual se pagó directamente en cualquier sucursal bancaria mediante el formato e5cinco y se adjuntó en la VUCEM para la tarea de enrolamiento.

7. Es **obligatorio** que la guía de retorno contenga **ambas** direcciones: del remitente y del consignatario. (En caso de faltar alguna de las anteriores su paquete no podrá ser enviado).

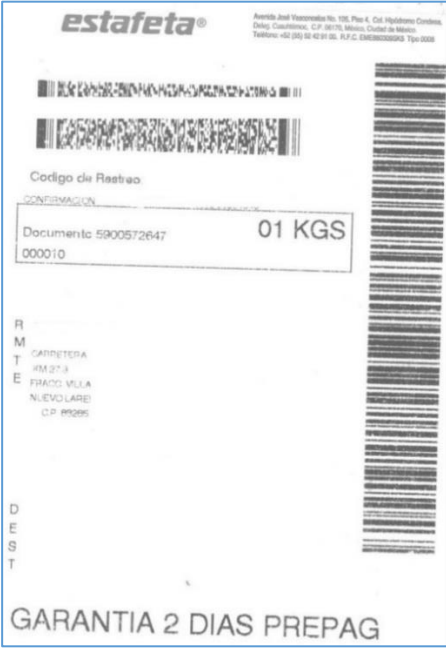

Guía incorrecta, la dirección del destinatario está mal colocada y falta la dirección del SAT (remitente)

8. La imagen de la guía debe tener un tamaño de media hoja, nítida (clara) y no borrosa.

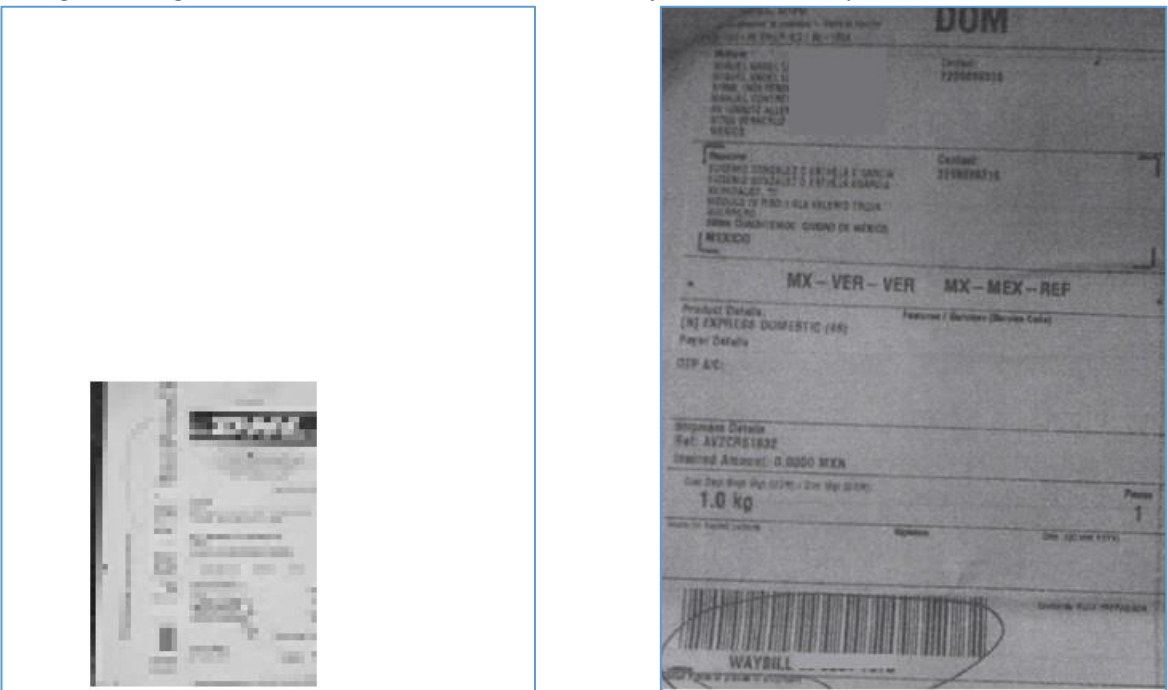

Guías miniatura, incompleta, borrosa, oscura y no corresponde a la guía de regreso

- 9. La guía de regreso deberá ser capturada o escrita con letra gruesa y legible.
- 10. La imagen de la guía debe adjuntarse **completa** con ambas direcciones.

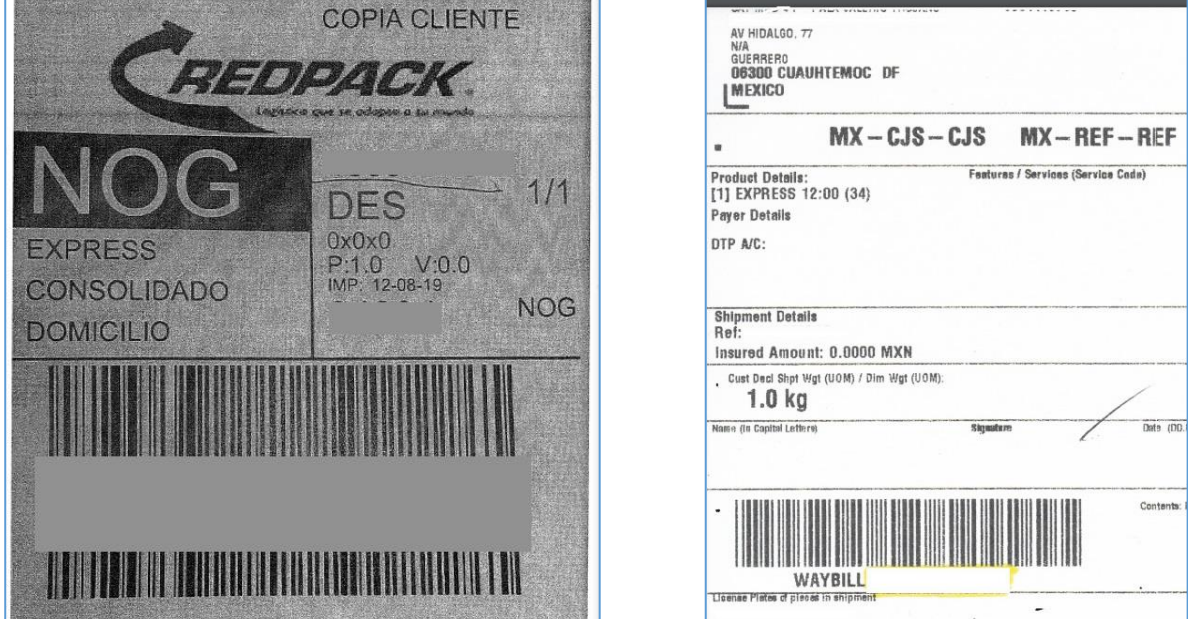

Imagen incompleta, faltan la dirección del destinatario y remitente

11. Se requiere se suba en la VUCEM la imagen de la guía de regreso en archivo .pdf, con las siguientes características:

El tamaño máximo del archivo a adjuntar es de 3 MB. En resolución de 300 puntos por pulgada (PDI).

- 12. Todas las guías deberán ser **electrónicas** y se deberán adjuntar en VUCEM, en la tarea "Adjuntar guía prepagada".
- 13. **No enviar la guía físicamente** por paquetería a las oficinas del SAT, esto debido a que ya se adjuntó en el sistema y solo se imprime.

La paquetería debe proporcionarles el archivo de la guía de REGRESO por correo, dar la opción de descargarla en su página, proporcionar una copia o permitir sacarle una foto en el momento de comprarla, para obtener la imagen.

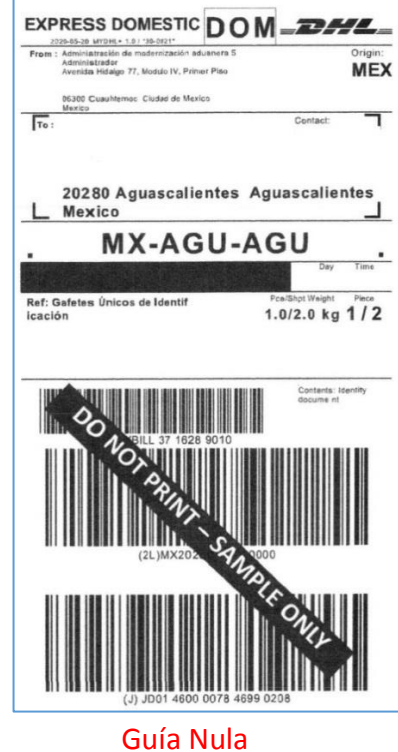

14. La guía de regreso debe ser válida y tener **vigencia** mínima de 3 meses.

15. No se aceptarán guías como Carta Porte, **QR s** para descargar la guía, guías en **blanco**, guías **alteradas**, tachonadas o rayadas.  $\overline{a}$  $\overline{\phantom{a}}$  $\overline{a}$ 

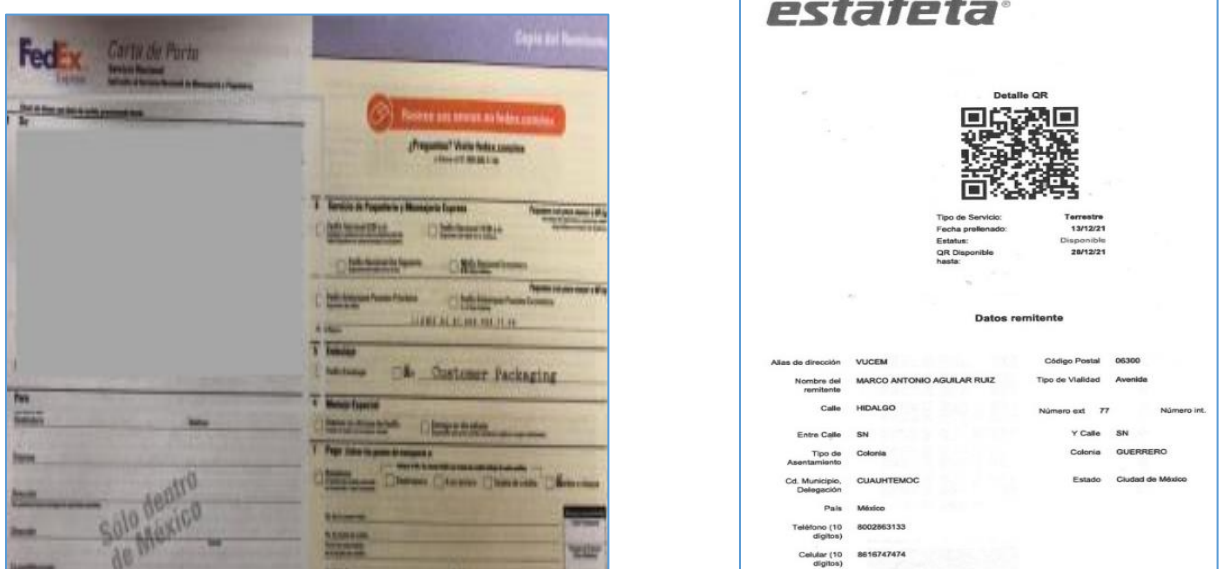

Documentos incorrectos, guía en blanco y QR no permitido

16. No se acepta el acuse de la guía, **recibo**, etc.

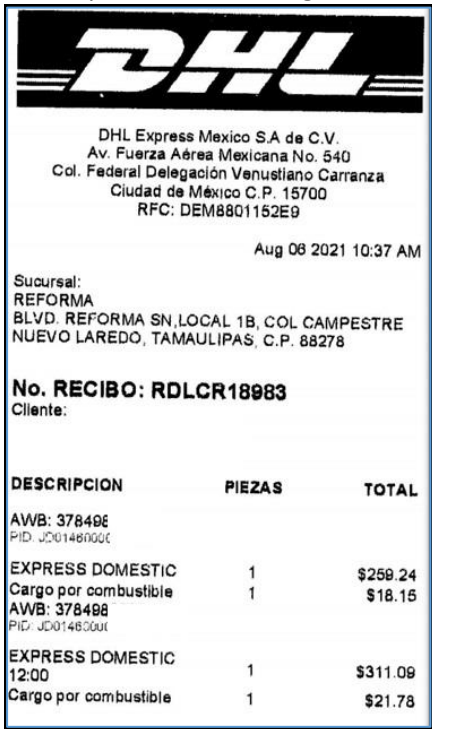

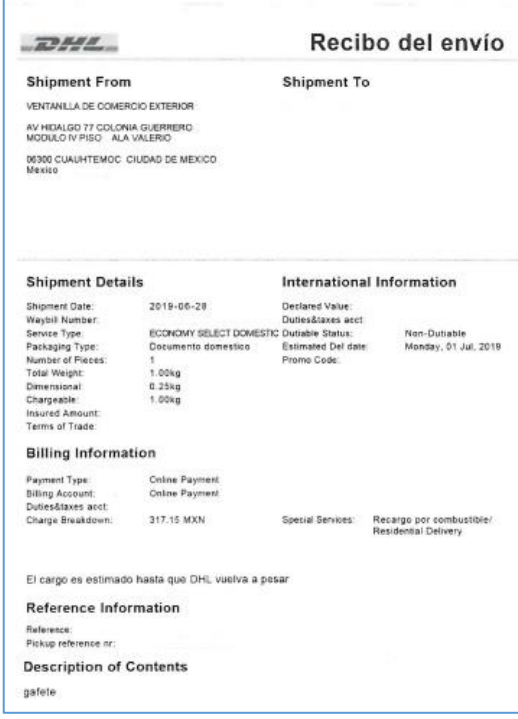

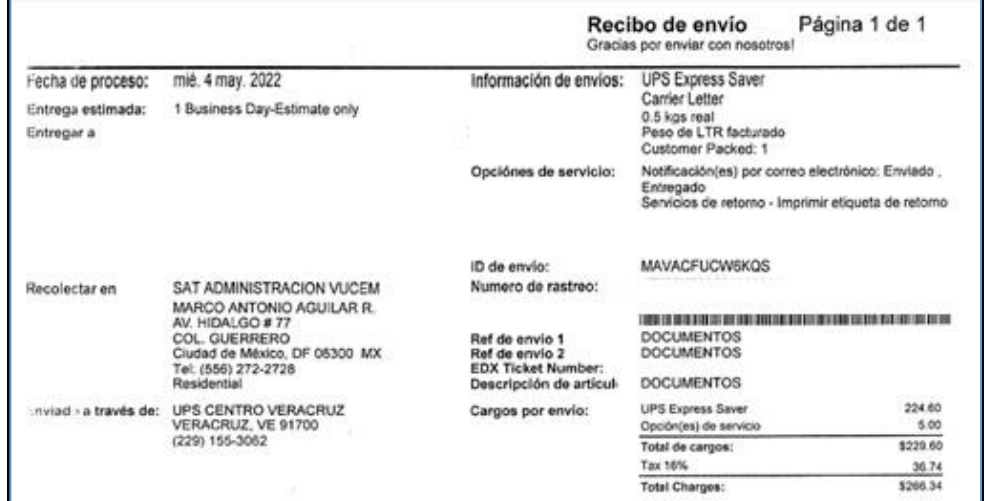

Documentos que no corresponden a una guía de regreso, se requiere la imagen

17. No recolecta el mensajero la factura, nota de remisión, etc.

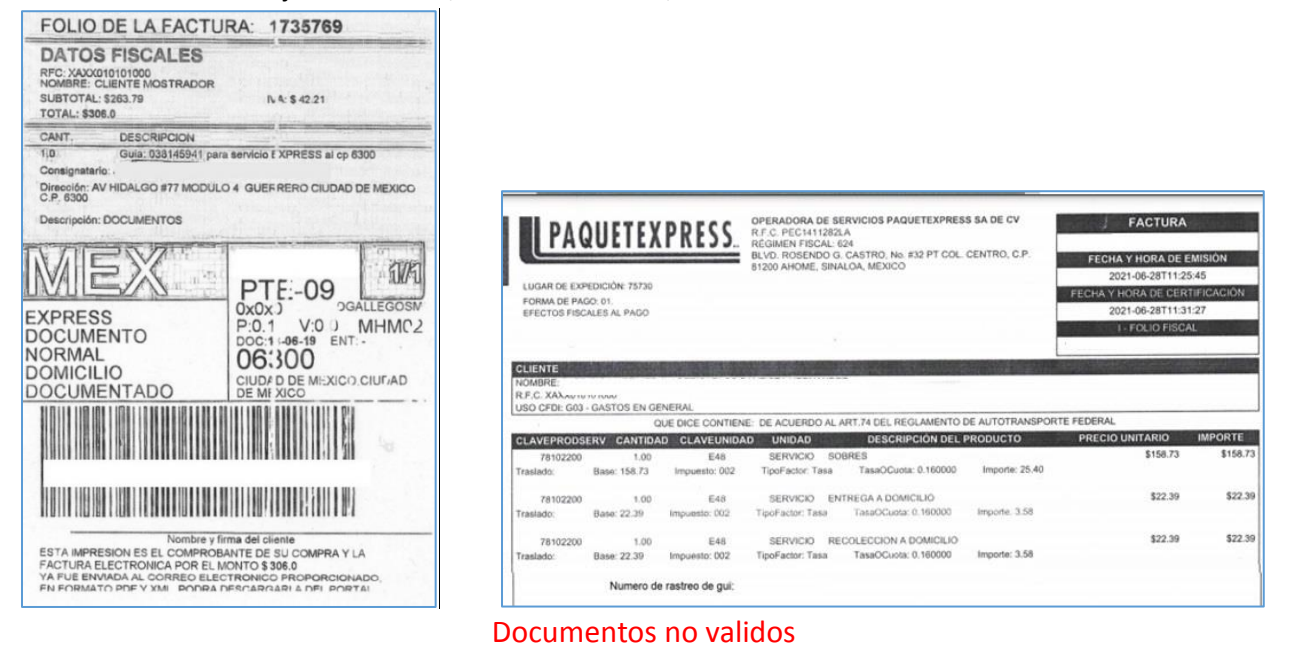

18. No aplica el comprobante de pago, váucher, ticket, formato de pago, etc

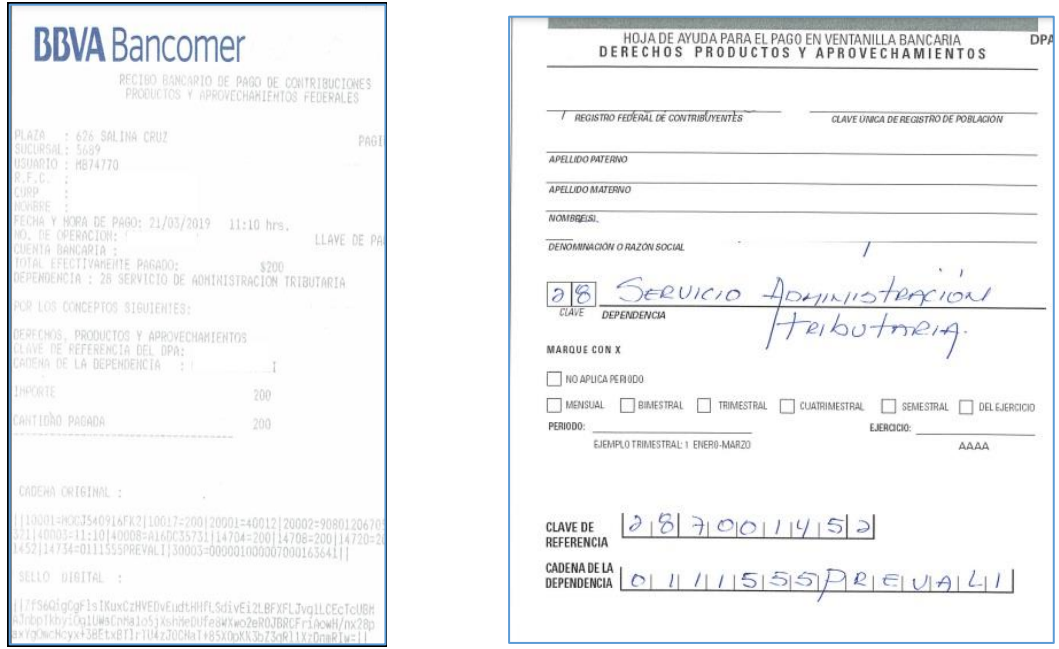

Documentos que no corresponden a una guía

- 19. En caso de adjuntar la misma guía para varios folios y que se encuentren al mismo tiempo en la tarea "Adjuntar guía prepagada", es necesario escribir **en la imagen de la guía los números de folios** a enviar juntos a 25 posiciones, esto debido a que el sistema no lo identifica.
- 20. En caso de adquirir una guía de una empresa de mensajería **no comercial o común**, es necesario que la transportista programe su recolección 15 días después de adjuntar su guía en la VUCEM.
- 21. En caso de que la empresa transportista no reciba en VUCEM la **tarea** "Adjuntar guía prepagada" en un lapso mayor a 3 meses, deberá enviar un correo electrónico a **gafeteunico@sat.gob.mx** con el nombre de la empresa y el folio VUCEM a 25 posiciones, para que se revise el estatus del folio.
- 22. En caso de que la guía adjunta en la VUCEM fuese **incorrecta**, deberá enviar un correo electrónico a **[mesadeServicioVUCEM@axtel.com.mx](mailto:mesadeServicioVUCEM@axtel.com.mx)** adjuntando la imagen de la guía de regreso correcta (conforme a las especificaciones mencionadas en los párrafos anteriores), solicitando se suba la guía al folio VUCEM, proporcionándolo a 25 posiciones.

Después de la actualización, favor de infórmalo, enviando un correo a **[gafeteunico@sat.gob.mx](mailto:gafeteunico@sat.gob.mx)** , mencionando que ya se subió la guía correcta para su descarga en la VUCEM.

- 23. La guía la podrá rastrear directamente en la página de la mensajería contratada, en un tiempo estimado de 15 días después de adjuntarla en la VUCEM.
- 24. Adicionalmente está a su disposición la "**Consulta del estatus de tus gafetes únicos**", a la cual se puede acceder mediante la lectura del **QR** o la consulta de la **URL**, las cuales se encuentran en la parte final del "Acuse de Recepción de Solicitud" de su folio VUCEM. La información que se podrá consultar en esta opción, será desde la solicitud del gafete a la confirmación de recepción del mismo.

Otra forma de acceder a la misma "**Consulta del estatus de tus gafetes únicos**", es mediante el portal de la www.ventanillaunica.gob.mx -> página principal-> en la primera imagen del **carrusel** donde pregunta: ¿Quieres conocer el estatus de tus gafetes únicos?

25. **Solo** se aceptan guías "Carta Porte" de FedEx, porque hay documentos con el mismo nombre y no actúan como guías de mensajería, en caso de ser adquirida, se debe enviar en un sobre la guía **original** de regreso o retorno y los números de folio a enviar o el acuse de **impresión** de folio VUCEM, a las oficinas del SAT donde se encuentran físicamente los folios (dirección señalada anteriormente como la del remitente).

Adicionalmente, se debe adjuntar en la VUCEM, las imágenes de las 2 guías de mensajería la de IDA y la de REGRESO, para identificar el paquete y obtener la guía original.

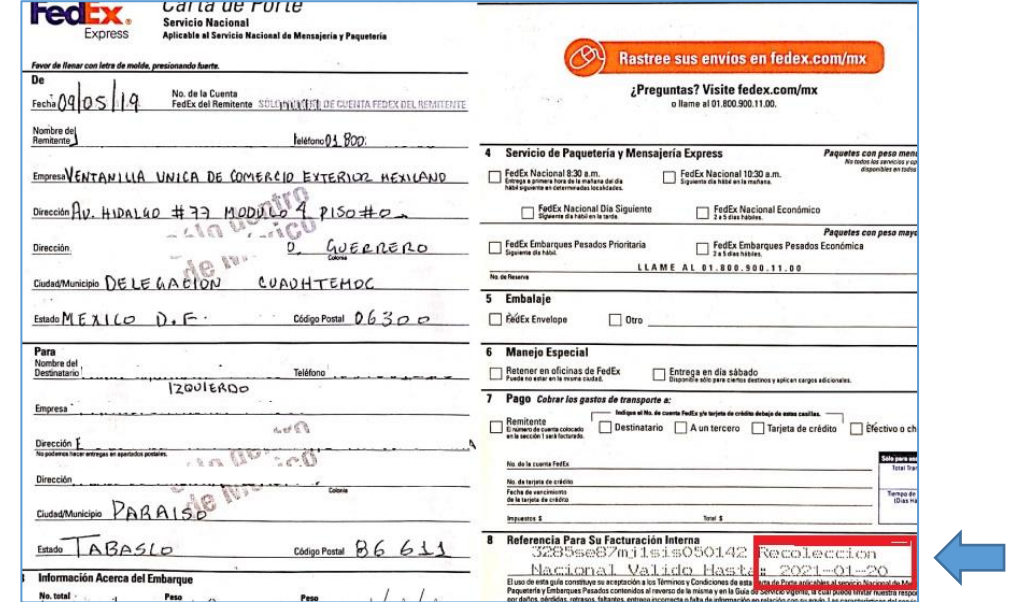

La guía debe tener contratado el servicio de **recolección** y estar especificado en la guía y el número de Cuenta, esto debido a que no hay oficinas de FedEx en el SAT.

Lo invitamos mantener **actualizado el correo electrónico registrado en VUCEM**, en caso de cualquier notificación referente a su folio, en el apartado de Usuarios -> Administración de los usuarios -> Datos generales -> Cambiar la cuenta de correo electrónico.

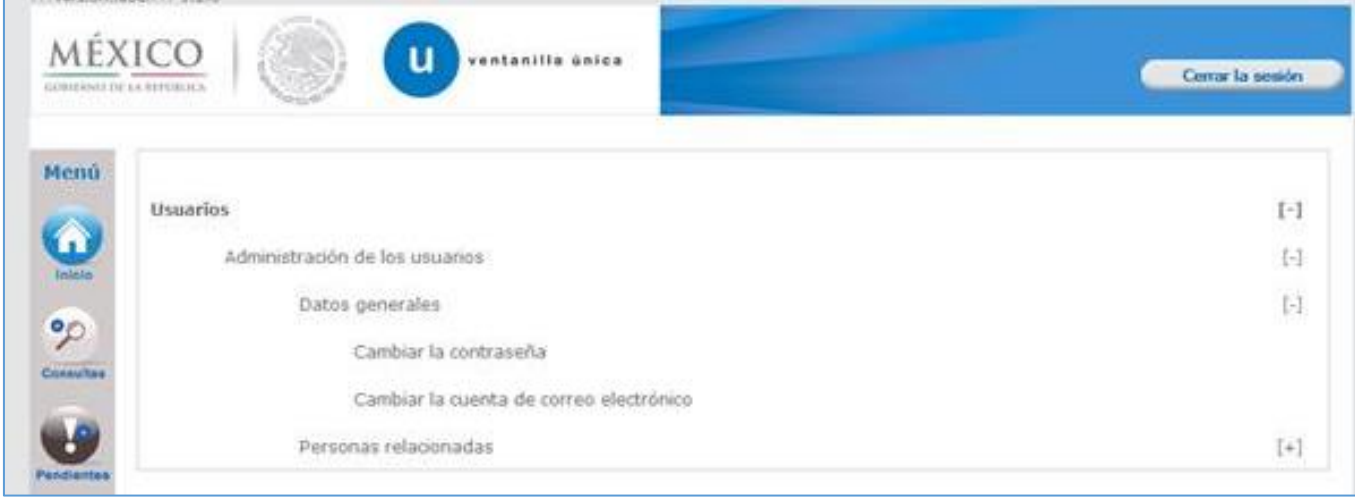

Solo a la empresa transportista y al operador, se le podrá contestar o dar información referente al estatus de su folio, mediante el correo registrado en la VUCEM.

En caso de actuar en representación de la empresa transportista o del operador, es necesario cumplir con la acreditación de representación, señalada en el artículo 19 del Código Fiscal de la Federación.

*"Artículo 19. En ningún trámite administrativo se admitirá la gestión de negocios. La representación de las personas físicas o morales ante las autoridades fiscales se hará mediante escritura pública o mediante carta poder firmada ante dos testigos y ratificadas las firmas del otorgante y testigos ante las autoridades fiscales, notario o fedatario público, acompañando copia de la identificación del contribuyente o representante legal, previo cotejo con su original.*

#### gob mx

**VUCEM** 

# **Apartado "A"**

A continuación, se muestra un ejemplo de las guías electrónicas que podrán adquirir con las empresas de mensajería, para realizar el envío de los gafetes.

## **Redpack**

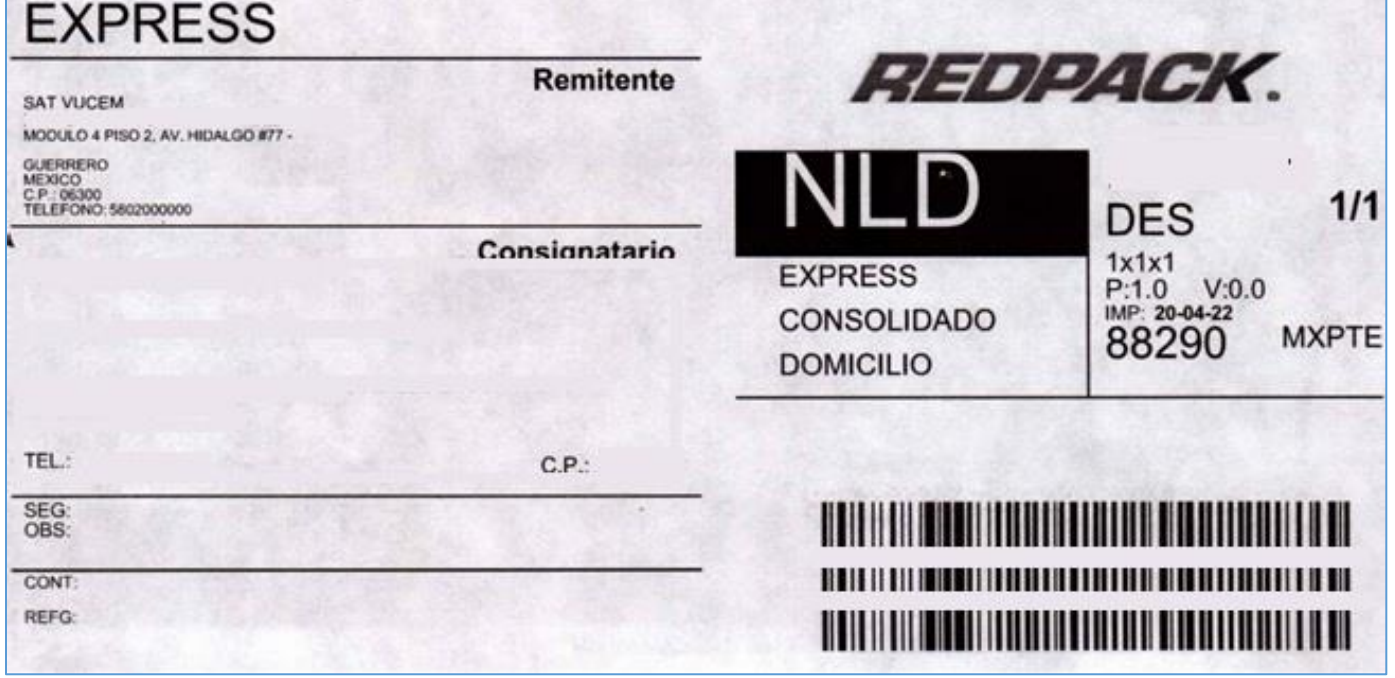

## **DHL**

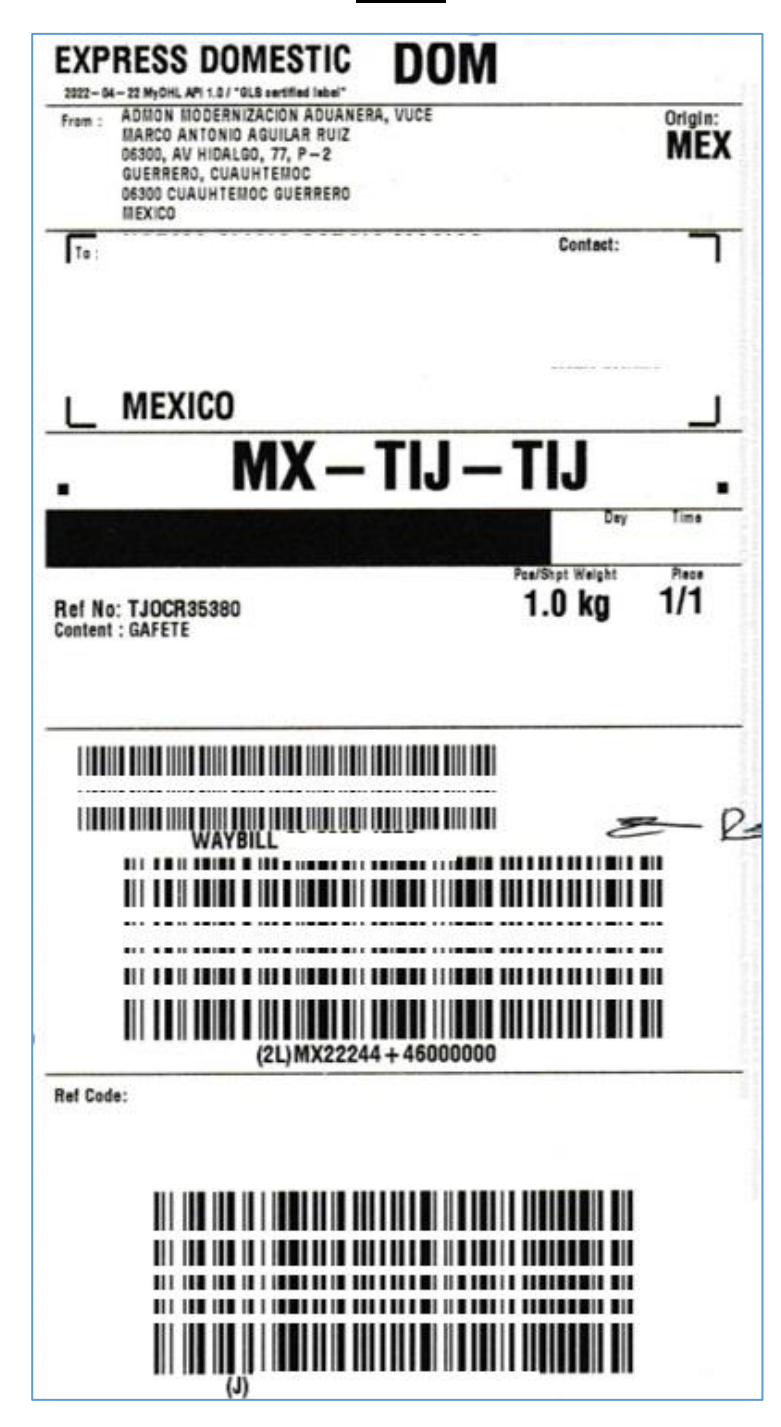

## **Estafeta**

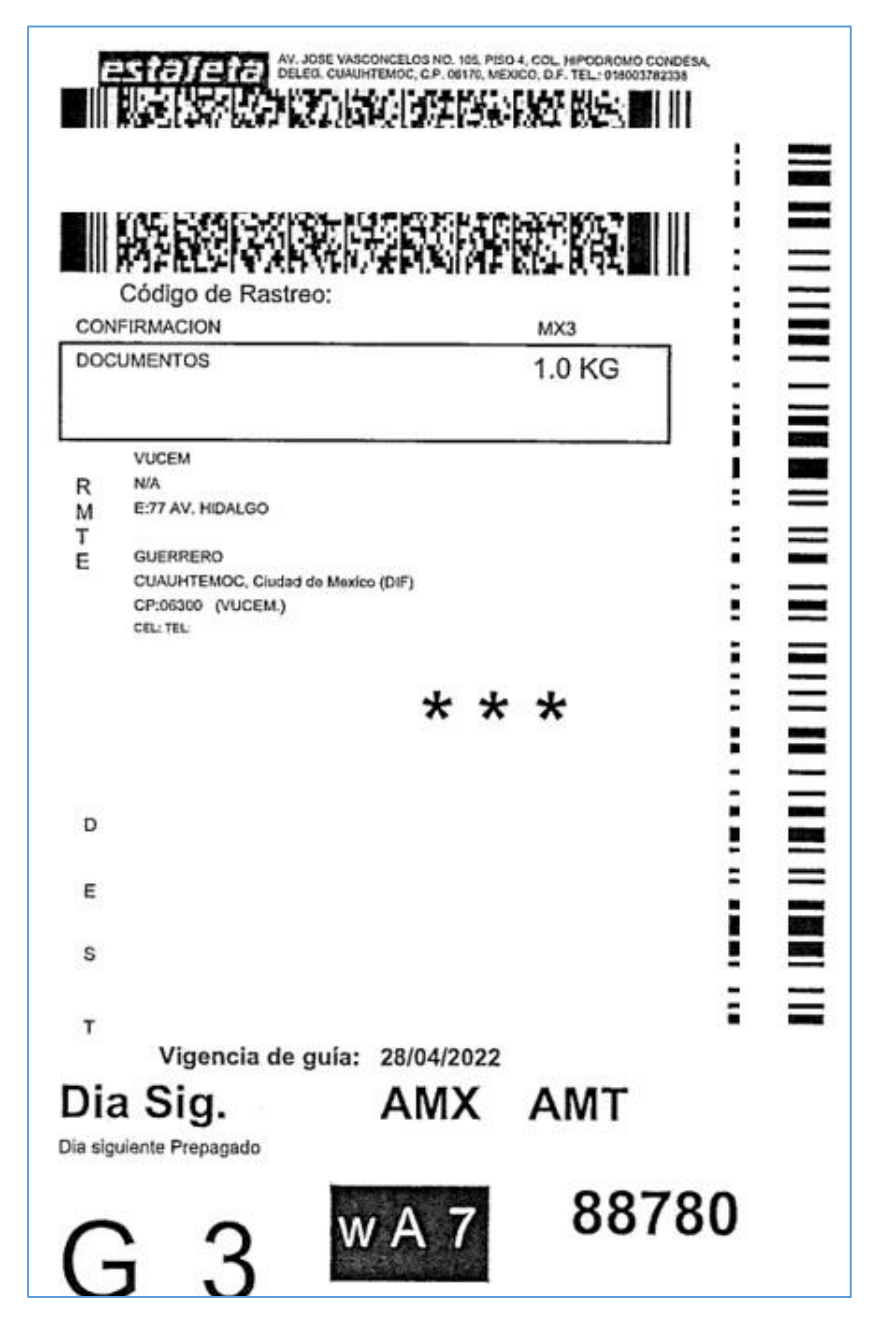

### **FedEx**

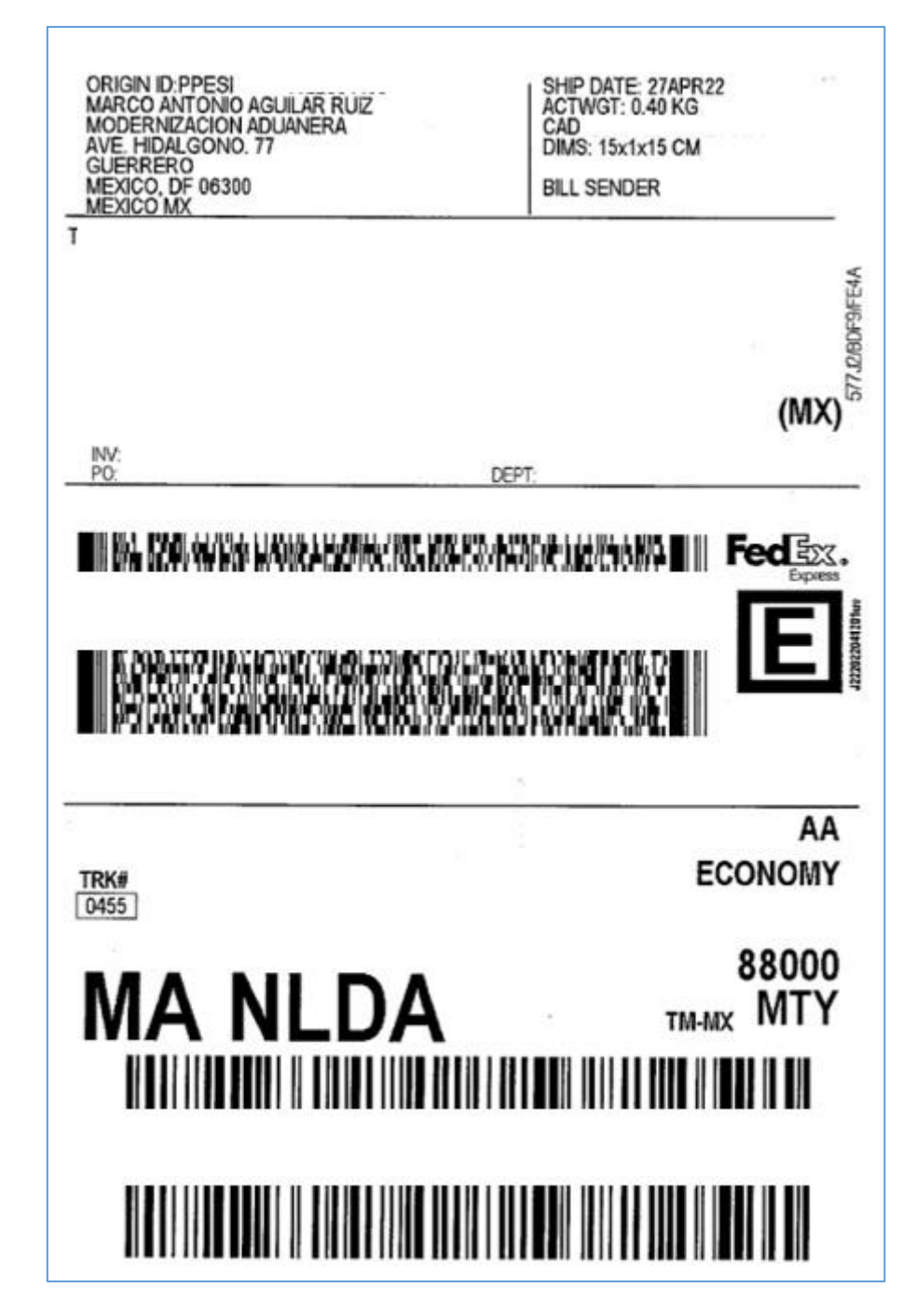

#### **UPS**

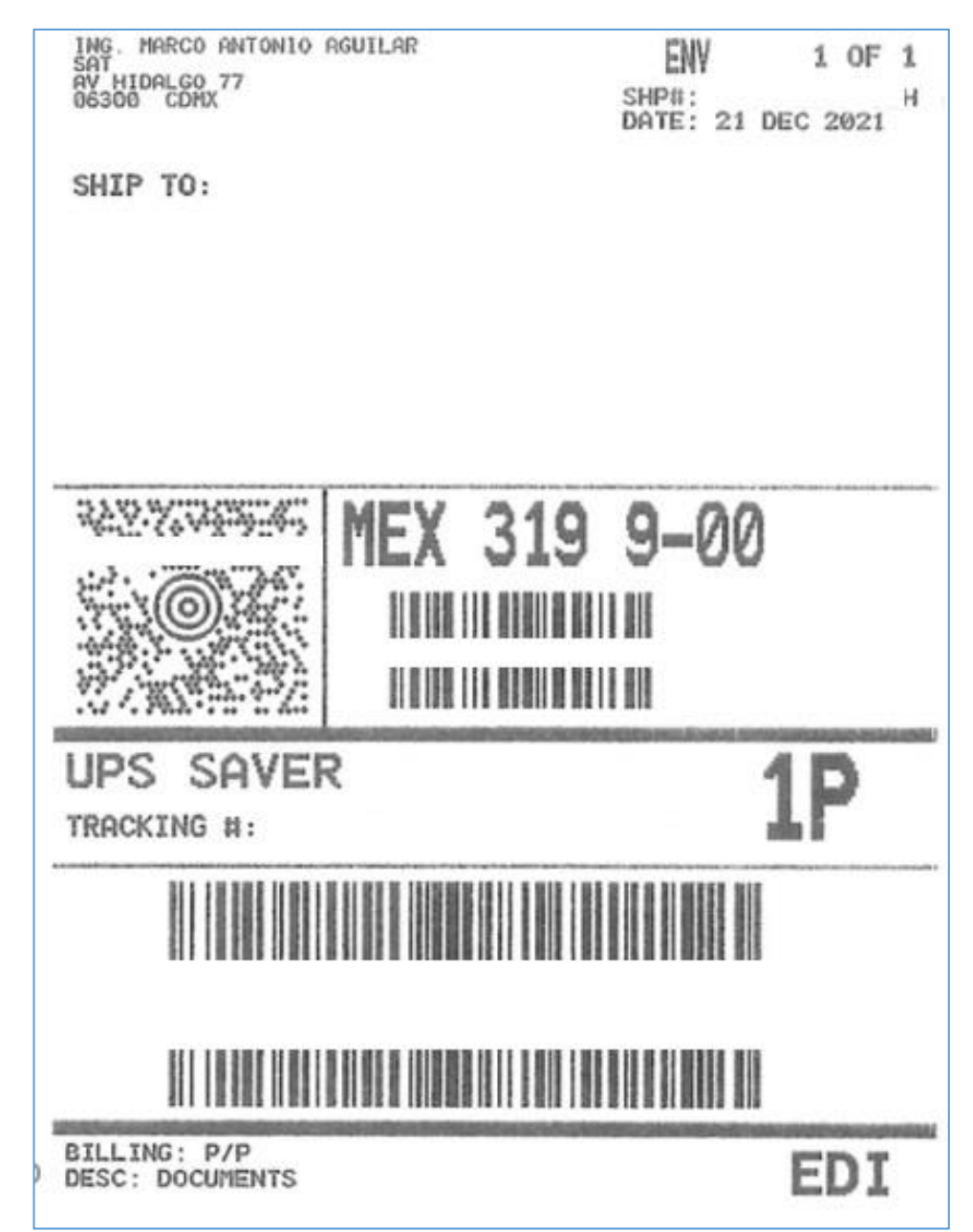

## **Paquetexpress**

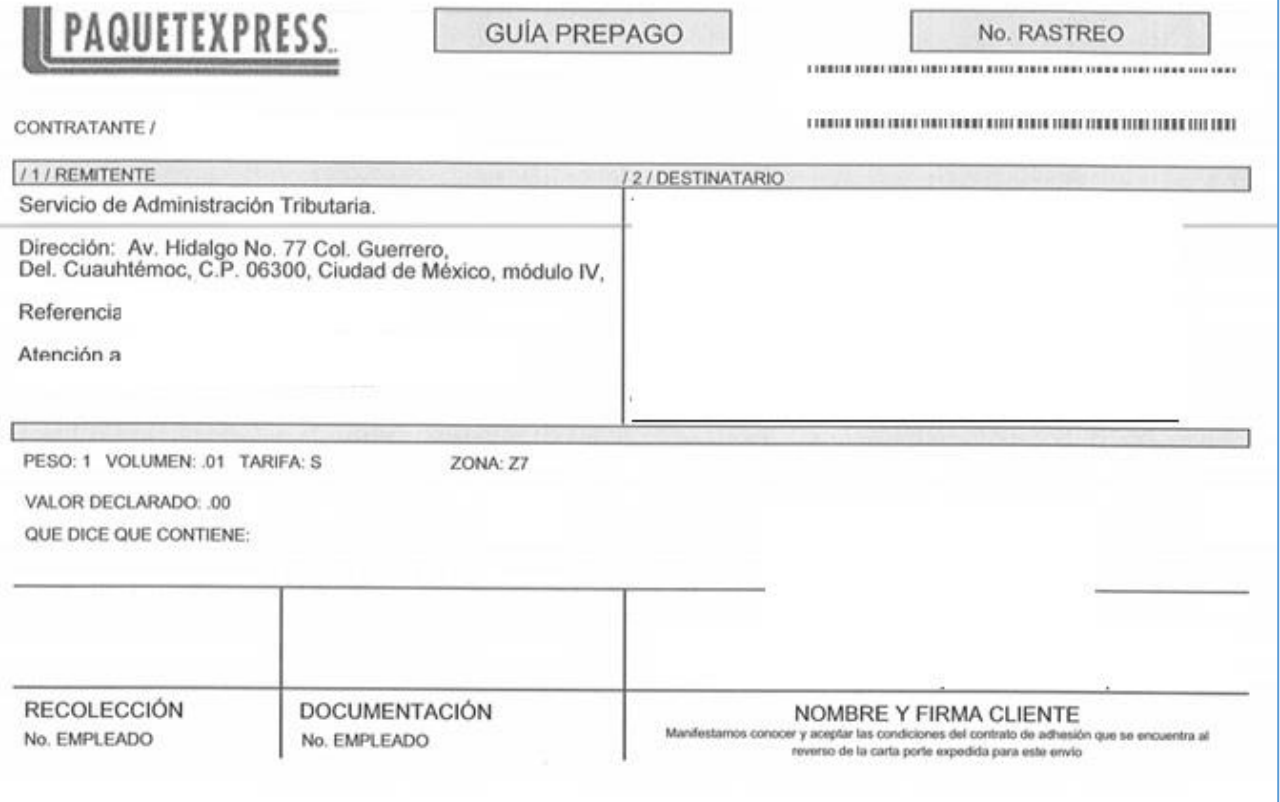

## **Empresa de mensajería no comerciales o comunes.**

## **Milenio 2000**

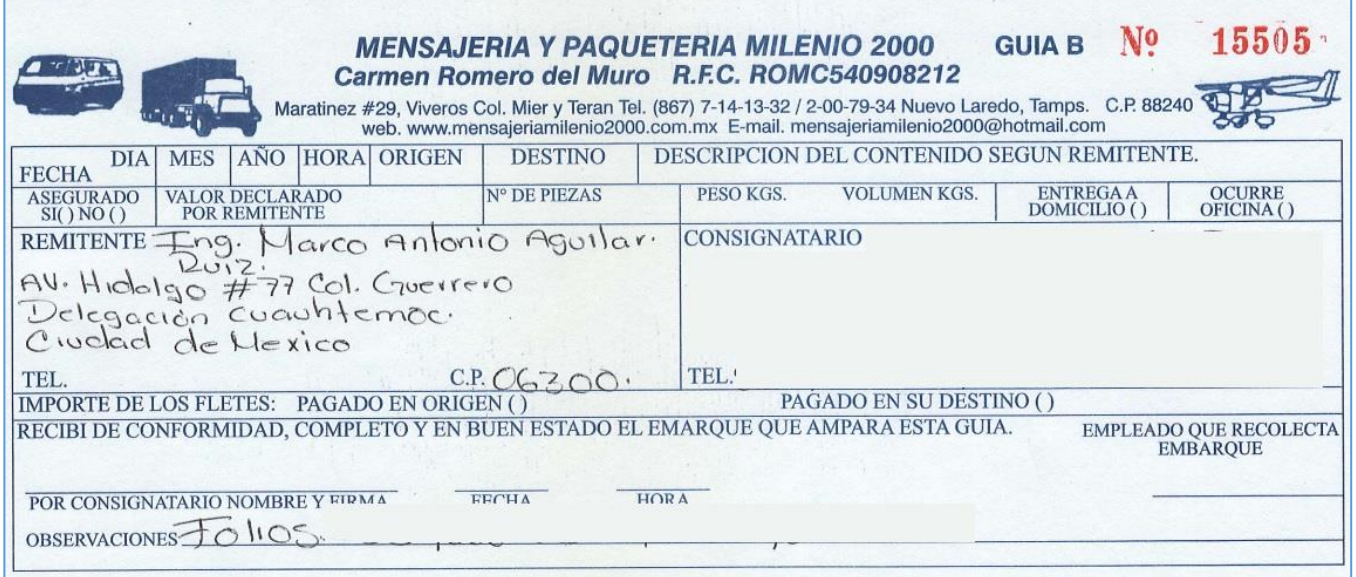

## **SA EXPRESS**

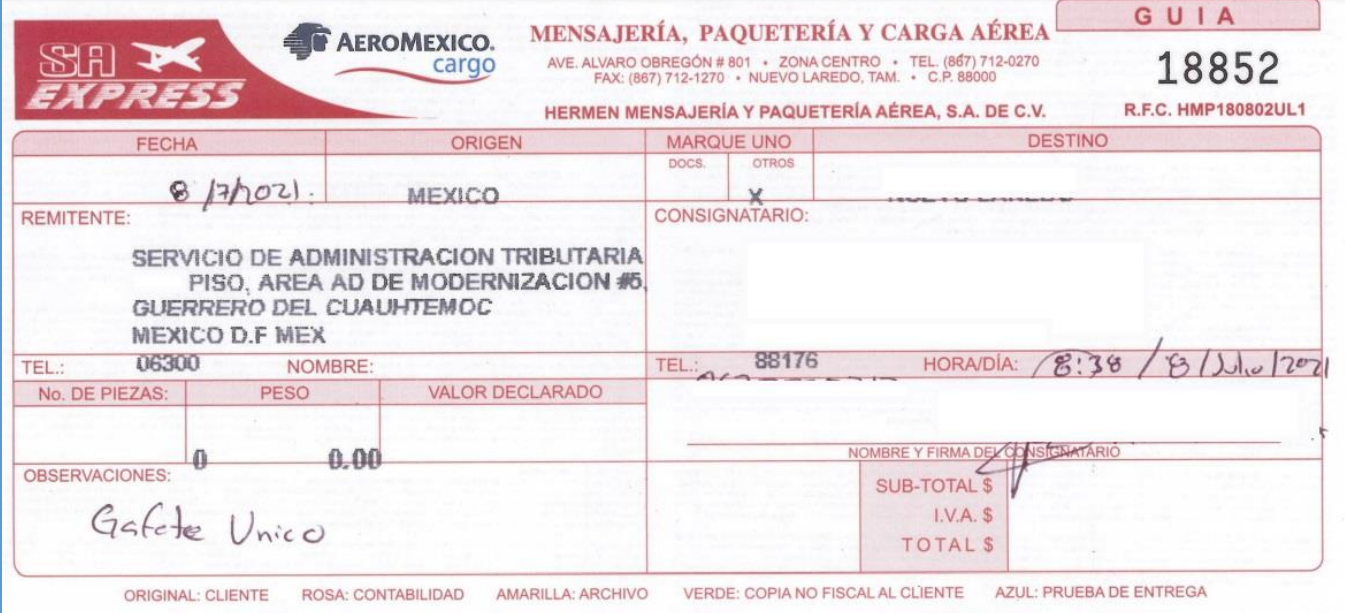

## **PMM**

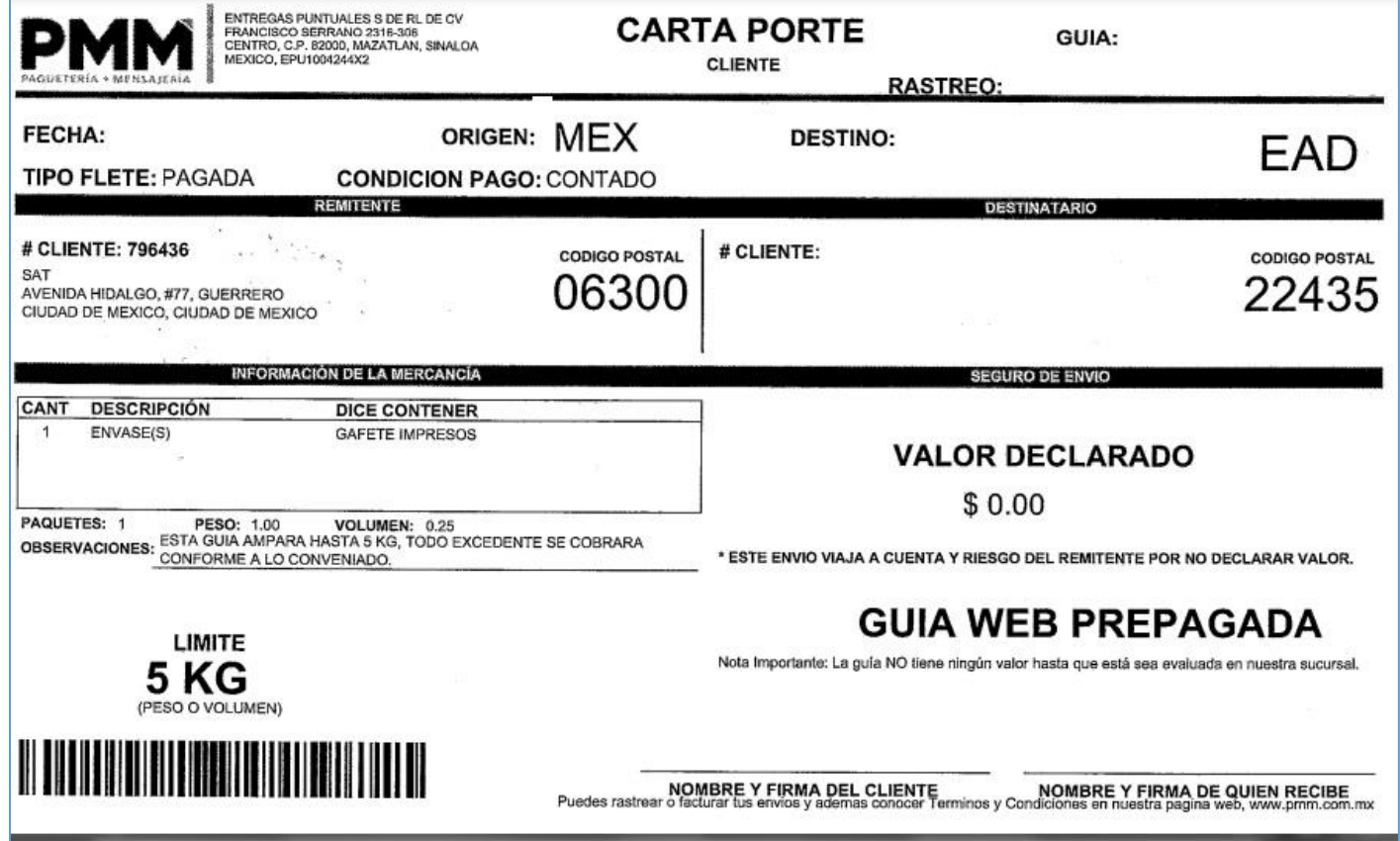

# **Estrella Roja (PAKER)**

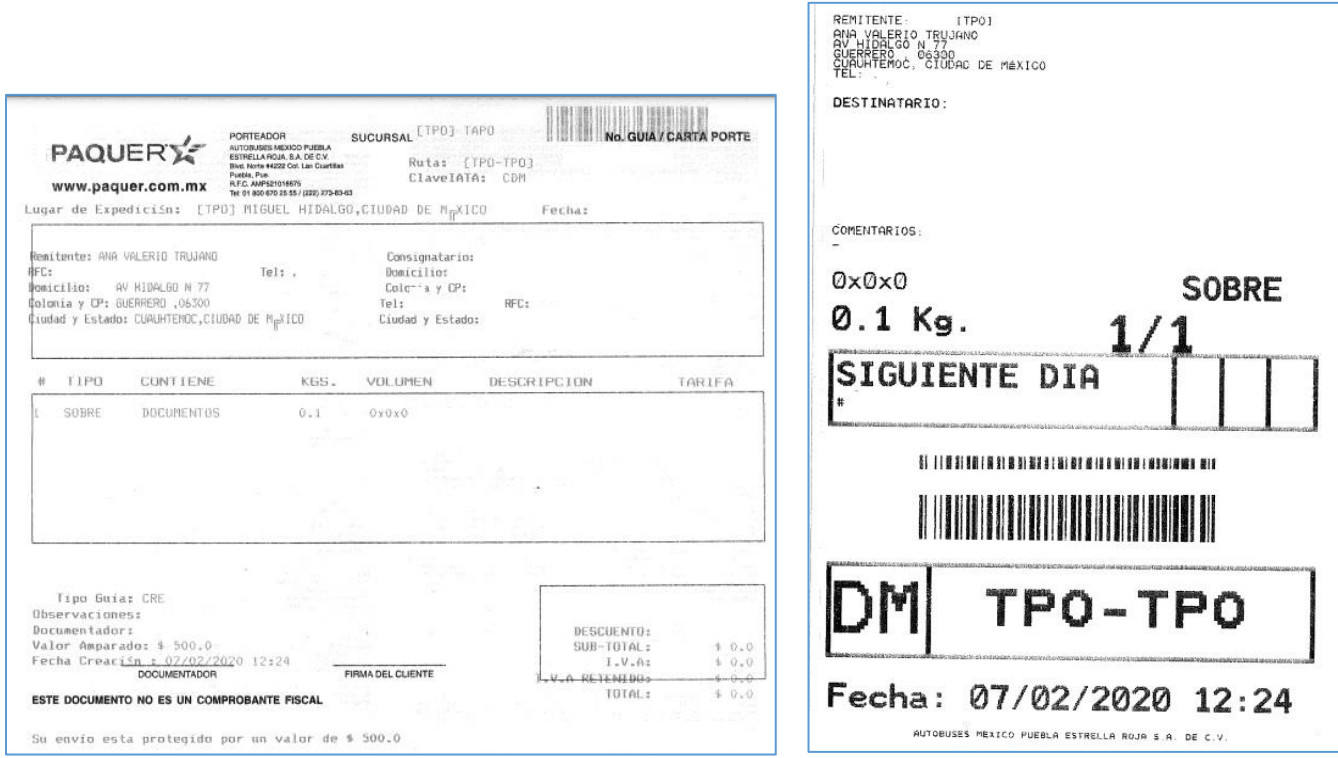

Son necesarios ambos documentos

### **Ampm**

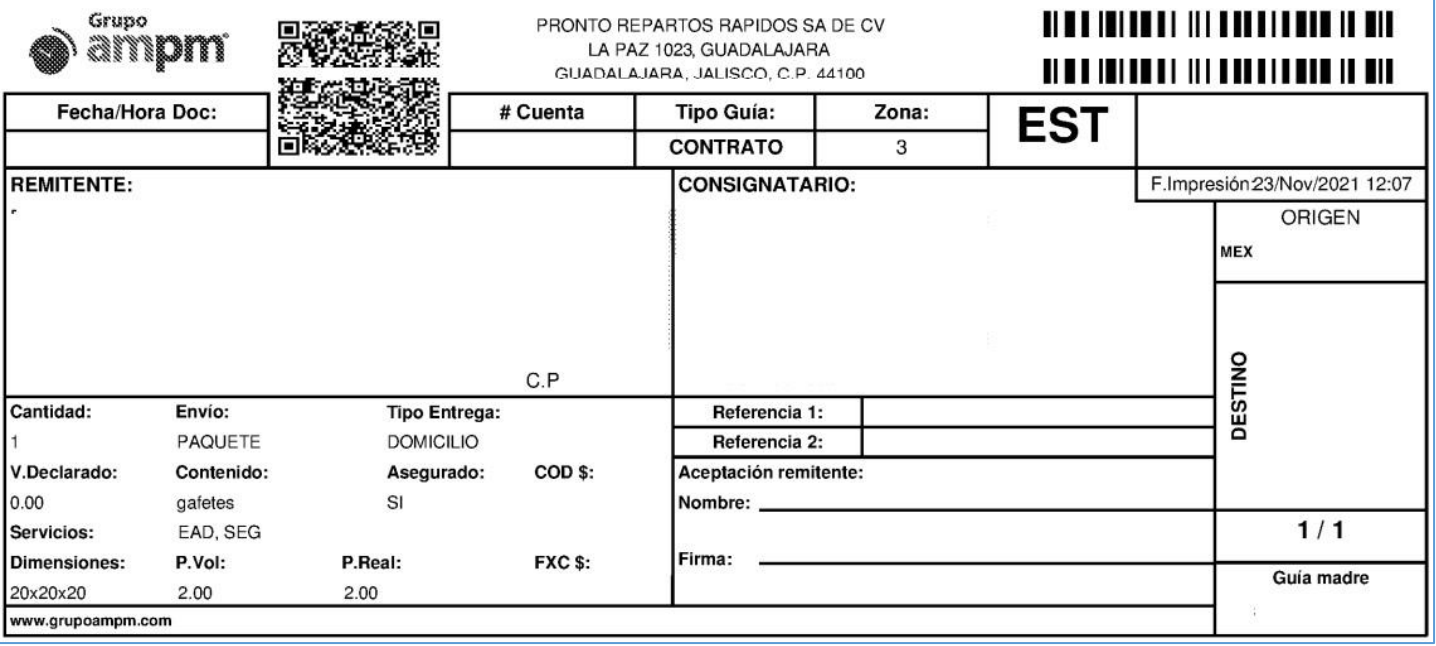

**Etc.**